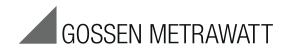

# **SECUSTORE**

# Memory Adapter for SECUTEST... and SECULIFE ST

3-349-582-15

| Table | e of Contents                                                                             | Page |
|-------|-------------------------------------------------------------------------------------------|------|
| 1     | Scope of Delivery                                                                         | 1    |
| 2     | Applications                                                                              | 1    |
| 3     | Connection                                                                                | 2    |
| 4     | Significance of the LED Indicators                                                        | 2    |
| 5     | Saving Test Reports and Test Series                                                       | 3    |
| 6     | Reading Memory Out at the PC and Printing Reports                                         | 3    |
| 7     | Technical Data                                                                            | 3    |
| 8     | Housing Maintenance                                                                       | 4    |
| 9     | Repair and Replacement Parts Service<br>Calibration Center and Rental Instrume<br>Service | ent  |
| 10    | Product Support                                                                           | 4    |
|       |                                                                                           |      |

Scope of Delivery

- 1 SECUSTORE memory adapter (Z745U)
- 1 Set of operating instructions
- 1 USB connector cable (USB-A USB-B)

# 2 Applications

This memory adapter is intended for use with SECUTEST... and SECULIFE ST test instruments (test instruments included in the SECUTEST S2N+, S2N+10 and S2N+W series as of firmware version 8.12, as well as the SECUTEST SIII+ and the SECULIFE ST as of firmware version 7.24).

Test reports and individual test steps or test series can be written ("printed") directly from the SECUTEST... instrument to the memory adapter, and can be subsequently read out and processed at a PC. This memory adapter is thus especially well suited for archiving and transmitting test reports.

Depending upon their scope, up to 1000 test reports or test series can be saved to memory.

Please note that the direct printing option must be enabled in order to save individual test steps or test series to your SECUT-FST....

# Significance of Symbols

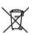

This device may not be disposed of with the trash.

Further information regarding the WEEE mark can be accessed on the Internet at

www.gossenmetrawatt.com by entering the search term "WEEE".

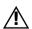

Warning concerning a source of danger (attention: observe documentation!)

C€

EC mark of conformity

### 3 Connection

The memory adapter is equipped with two interface connectors:

The first interface connector (labeled PC) is used to connect the instrument to a PC. Use the included USB connector cable to this end (USB-A - USB-B). Insert the square USB-B plug into the socket at the side of the memory adapter, and the flat USB-A plug into any unused USB port at vour PC.

The **yellow LED labeled PC** lights up at the adapter as soon as it's connected.

When connected to any given PC for the first time, the operating system's device detection function identifies the memory adapter.

However, we recommend that you install our universal USB device driver which is availble for download from our homepage:

USB2COM (for Windows 2000, XP and VISTA) or the Driver Control software (for Windows XP, VISTA and 7). The installation instructions are also available on the relevant website.

The second interface connector (labeled **SECUTEST**) is used to connect the adapter to the 9-pin serial port included on SECUTEST... test instruments. The plug at the end of the permanently attached cable is laid out as a Y-plug, i.e. you can connect an input device in addition to the memory adapter (e.g., a barcode scanner or a keyboard adapter, but not a PSI or SI module).

Insert the 9-pin plug connector into the 9-pin socket at the SECUTEST..., and secure it if applicable with the retaining screws.

As soon as the memory adapter has been initialized, the red LED labeled SECUTEST lights up continuously on the adapter.

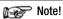

Depending upon how many reports have already been saved to the memory adapter, it may take several seconds for the red LED to light up continuously after connection to the SECUTEST... instrument. The adapter does not accept any data at this time

# Note!

Of the two interfaces, the USB interface takes precedence, i.e. no data can be transmitted from the SECUTEST... to the SECUSTORE as long as the USB connection is active and the vellow LED is illuminated. In order to transmit data from the SECUTEST .... unplug the USB connection. This also means that the connection to the SECUTEST... can always remain plugged in and that disconnection is unnecessary.

# 4 Significance of the LED Indicators

The LEDs on the memory adapter have the following meanings:

- PC LED, yellow: Continuous illumination indicates connection to the PC. Rapid blinking or flickering indicates that the PC is active (data transmission or memory deletion).
- SECUTEST LED, red: Continuous illumination indicates that the adapter is ready to receive data. Blinking or flickering indicates that data are being received from the SECUTEST... and stored to memory. Data transmission is not finished as long as this LED is blinking! For this reason, do not disconnect the adapter from the SECUTEST... or turn the SECUTEST... off until the red LED is once again continuously illuminated!
- If the yellow and red LEDs blink alternately, either memory is full or an initialization error has occurred. No further data can be stored in this case. Establish a connection with the PC and read out the

contents of the memory adapter. Then clear memory at the adapter in order to once again be able to store reports from the SECUTEST....

We recommend that you always read out the contents of the memory adapter as soon as possible and clear memory. Otherwise, initialization time for the adapter becomes longer and longer, and in the event of a malfunction or a defect, considerable amounts of data may also be irretrievably lost. We cannot accept any liability for data stored to the memory adapter.

# 5 Saving Test Reports and Test Series

In order to save test reports or series of individual tests to the adapter, proceed exactly as you would if you wanted to read them out directly to a printer. Please refer to the operating instructions for your SECUTEST... instrument for detailed procedures.

# 6 Reading Memory Out at the PC and Printing Reports

The stored measured values can be transmitted from the memory adapter to a PC via the analysis software and the USB port where they can be evaluated and documented.

Up-to-date PC software (free start-up programs or demo software for data management, report and list generation) is available on our website for download.

We recommend clearing memory after the adapter has been read out successfully.

### 7 Technical Data

### Characteristic Electrical Data

Operating voltage 5 V DC from the

USB port or the SECUTEST...

Current consumption < 50 mA

**USB** Port

Type B, USB 2.0 or

USB 1.1

Memory Flash memory, 4

MBit

Serial port 9600 baud, no start bit.

8 data bits, 1 stop bit

Connector pin assignments

9-pin plug connector:

2: RxD, 3: TxD, 5: GND, 6: +5 V, others: unused **Socket connector:** 3: TxD, 5: GND,

6: +5 V,

others: unused

# **Electromagnetic Compatibility**

Interference emission EN61326-1:2006,

class B

Interference immunity EN61326-1:2006

# Ambient Conditions (EN 61010-031)

Temperature -20 to + 50 °C
Relative humidity max. 90%
Elevation To 2000 meters

Pollution degree 2

**Mechanical Design** 

Dimensions L x W x H:

79 x 40 x 32 mm (without grommet)

Cable length approx. 30 cm

Weight 70 gr. Protection IP 20

GMC-I Messtechnik GmbH 3

# 8 Housing Maintenance

No special maintenance is required for the housing. Keep outside surfaces clean. Use a slightly dampened cloth for cleaning. Avoid the use of cleansers, abrasives or solvents.

# 9 Repair and Replacement Parts Service, Calibration Center and Rental Instrument Service

If required please contact:

GMC-I Service GmbH Service Center

Thomas-Mann-Str. 20 90471 Nürnberg · Germany Phone: +49 911 817718-0 Fax: +49 911 817718-253

E-Mail: service@gossenmetrawatt.com

www.gmci-service.com

This address is only valid in Germany.

Please contact our representatives or subsidiaries for service in other countries.

# 10 Product Support

If required please contact:

GMC-I Messtechnik GmbH **Product Support Hotline** Phone: +49 911 8602-0

Fax: +49 911 8602-709

E-Mail: support@gossenmetrawatt.com

Phone: +49 911 8602-111

Fax: +49 911 8602-777 e-mail: info@gossenmetrawatt.com

www.gossenmetrawatt.com